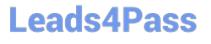

# **NETSUITE-ERP-CONSULTANT**<sup>Q&As</sup>

### NetSuite ERP Consultant

# Pass NetSuite NETSUITE-ERP-CONSULTANT Exam with 100% Guarantee

Free Download Real Questions & Answers **PDF** and **VCE** file from:

https://www.leads4pass.com/netsuite-erp-consultant.html

## 100% Passing Guarantee 100% Money Back Assurance

Following Questions and Answers are all new published by NetSuite Official Exam Center

Instant Download After Purchase

100% Money Back Guarantee

😳 365 Days Free Update

800,000+ Satisfied Customers

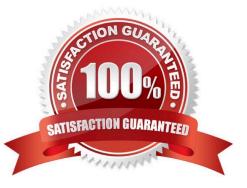

## Leads4Pass

#### **QUESTION 1**

A company wants to have vendor bills checked for discrepancies against item receipts, with a 5% tolerance quantity level. Which is the correct setup?

- A. Subsidiary Record > Preferences > Vendor Bill; Item Receipt Quantity Tolerance = 0.05
- B. Subsidiary Record > Vendor Bill Matching > Vendor Bill; Item Receipt Quantity Tolerance = 0.05
- C. Subsidiary Record > Vendor Bill Matching > Vendor Bill; Item Receipt Quantity Tolerance = 5
- D. Subsidiary Record > Preferences > Vendor Bill; Item Receipt Quantity Tolerance = 5

Correct Answer: D

Reference: https://www.netsuite.com/help/helpcenter/en\_US/srbrowser/Browser2016\_2/schema/record/noninventorypur chaseitem.html

#### **QUESTION 2**

General Systems has customers who purchased customer support. These customers will be assigned a support rep. To configure the drop-down list of support reps, a custom field must be created.

What are the correct steps and field values to enter in the Sourcing and Filtering subtab?

```
A. 1. Filter Using = Is Support Rep
```

2.

```
Is Checked = Yes
```

3.

```
Compare Type = Equal
```

B. 1. Is Checked = Yes

2.

```
Filter Using = Is Rep
```

#### 3.

Compare Type = Not Equal

C. 1. Compare Type = Equal

2.

```
Is Checked = False
```

3.

Filter Using = Is Support Rep

D. 1. Filter Using = Is Employee

2.

Is Checked = True

3.

Compare Type = Less than or equal to

Correct Answer: A

Reference: https://noblue.co.uk/news-updates/netsuite-tips/netsuite-tips-using-the-advanced-features-of-custom-fields/

#### **QUESTION 3**

A user created a Saved Search to generate a list of all company employees and their departments. When viewing the results, the user would also like add the ability to see the results according to Department, without having to always edit the search.

What will achieve this?

A. On the Criteria tab, add Department as a Standard Filter.

B. One the Audience tab, highlight the chosen Departments.

C. On the Available Filters tab, add Department as a filter then select Show in Filter Region.

D. On the Results tab, add Department as a Column field, then set the Sort By field as Department.

Correct Answer: D

Reference: https://docs.oracle.com/en/cloud/saas/netsuite/ns-online-help/chapter\_N635877.html

#### **QUESTION 4**

An Administrator would like to prohibit individual users from choosing a date format in their accounts. What steps should the Administrator take?

- A. Set a Date Format under General Preferences.
- B. Uncheck the Allow Override checkbox under General Preferences.
- C. Hide the Date Format option under General Preferences.
- D. Enable the Account Wide Date Formatting feature.

Correct Answer: D

## Leads4Pass

#### **QUESTION 5**

Which statements are true about Multiple Currencies and Vendors? (Choose two.)

- A. Adds a Currencies subtab to vendor records under the Financial subtab
- B. Changes the Currency field on vendor records to Primary Currency
- C. Enables you to define purchase and sale prices in other currencies on item records
- D. Makes the Currency field on purchase and sale transactions editable

Correct Answer: AB

Reference: https://docs.oracle.com/cd/E60665\_01/netsuitecs\_gs/NSVEN/NSVEN.pdf

<u>NETSUITE-ERP-</u> CONSULTANT VCE Dumps <u>NETSUITE-ERP-</u> CONSULTANT Practice <u>Test</u> NETSUITE-ERP-CONSULTANT Braindumps